মৎস্য অধিদপ্তরের পুরাতন ওয়েবসাইট ওপেন না হলে করণীয়…..

**www.fisheries.gov.bd** এর মা�েম নতুন ওেয়বসাইেট �েবশ কের পুরাতন ওেয়বসাইট েমনুেত ি�ক কের অথবা সরাসির **https://203.112.195.236** এই আইিপ এে�েসর মা�েম পরাতন ওয়েবসাইটে প্রবেশ করা যাবে।

## **1.Mozilla Firefox** এর ে�ে�

Mozilla Firefox এর মাধ্যেম মৎস্য অধিদপ্তরের পুরাতন ওয়েবসাইট ওপেন করার সময় যদি

**"This Connection is Untrusted"** এই ইরর েমেসজ আেস

তাহলে নিচের কাজগলো সম্পন্ন করে ওয়েবসাইট ওপেন করা যাবে।

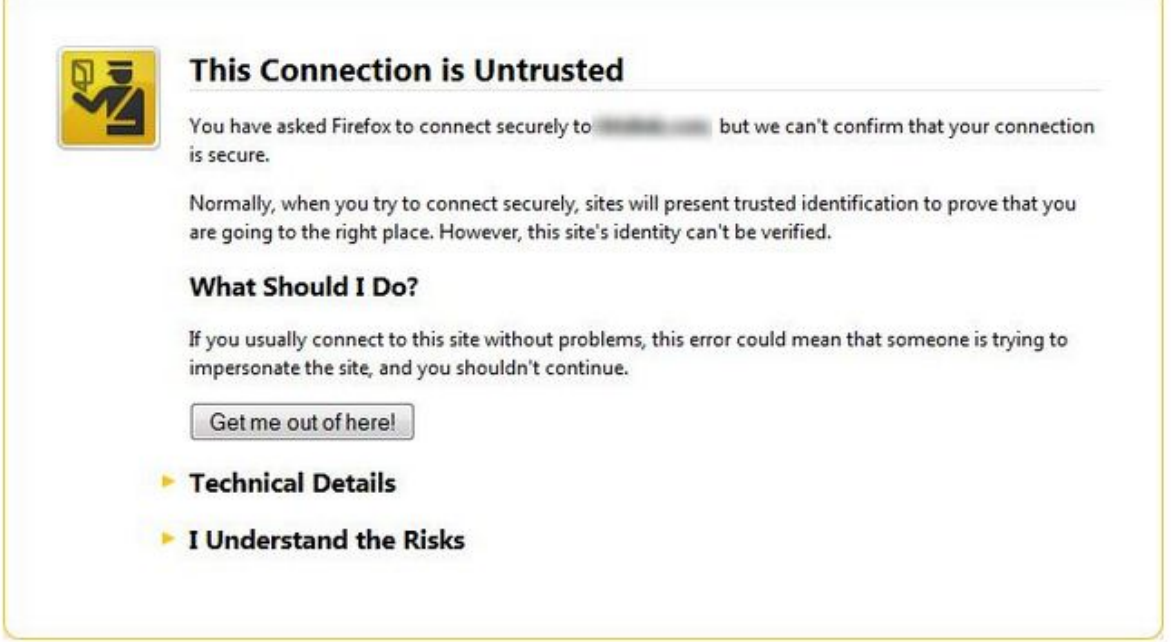

## **Steps……..**

- **1. On the warning page, click I Understand the Risks.**
- **2. Click Add Exception.... The Add Security Exception dialog will appear.**
- **3. Read the text describing the problems with this site.**
- **4. Click Confirm Security Exception if you want to trust the site.**